## IC697PCM711 Coprocessor Modules

## **Programmable Coprocessor Module**

#### GFK-0164G  *August 1997*  Coprocessor Modules

#### **Features**

- Single slot Coprocessor
- Dual Tasking<br>• MegaBasic™
- 
- CCM2 Protocol
- 12 Mhz, 80C186 microprocessor
- $90\%$  of an IBM® AT performance
- Up to 96 Kbytes battery-backed CMOS logic and data memory on board
- Supports up to 512 Kbytes optional expansion memory
- Programmed by IC647, IC640 or IBM-compatible Personal Computer
- Two RS-422/RS-485 or RS-232 serial ports
- High performance access to PLC memory
- Real time calendar clock synchronized to PLC
- Reset pushbutton
- Three Status LEDs
- Soft Configuration (No dip switches or jumpers) with MS-DOS<sup>®</sup> or Windows<sup>®</sup> based programming software configuration function
- Simultaneous communications on both ports at up to 9.6 Kbaud, or up to 19.2 Kbaud individually.

#### **Functions**

The Programmable Coprocessor Module (PCM) is a Coprocessor to the PLC CPU. It can be programmed to perform operator interface, real time computations, data storage, data acquisition and data communications functions. It communicates with the PLC CPU over the backplane and can access user and system data using extensions to the powerful MegaBasic language. No application program support is required in the PLC CPU.

Many PCMs can be supported in a single IC697 PLC system and each can accommodate an optional expansion memory up to 512 Kbytes.

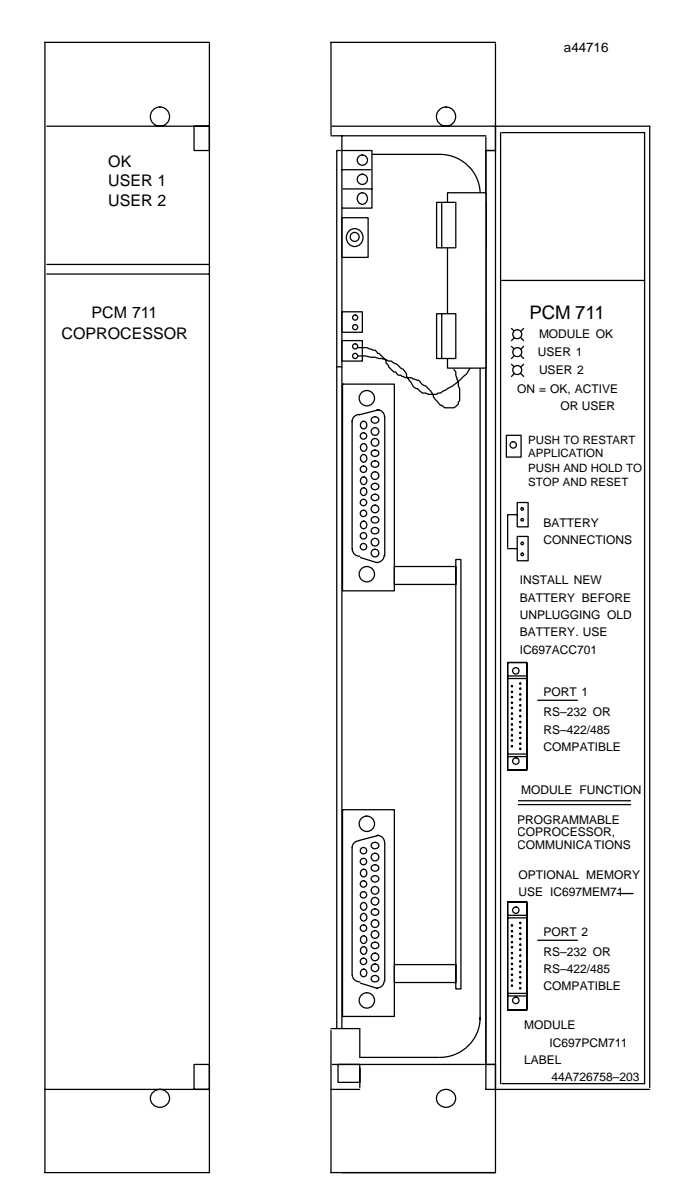

Dual tasking allows running a MegaBasic program at the same time the PCM is used as a communications interface. Operation of the module may be initialized by a pushbutton or by an attached PCM development system. The status of the PCM is indicated by three green LEDs on the front of the module.

<sup>™</sup> MegaBasic is a trademark of Christopher Cochran; ®IBM is a registered trademark of International Business Machines Corporation.

MS-DOS and Windows are registered trademarks of Microsoft Corporation.

# *August 1997*

#### GFK-0164G **Programmable Coprocessor Module**

#### **Installation**

- Installation should not be attempted without referring to the applicable *Programmable Controller Installation Manual* (see reference 5).
- Make sure rack power is off.
- Install expansion memory if required.
- Connect the battery to either of the battery connectors on the module. (See figure 2)
- Install in the rack. (See figure 1)
- Turn on power.

The module should power up and blink the top LED. When the diagnostics have completed successfully the top LED stays on.

### **Expansion Memory**

The PCM can operate with or without an expansion memory daughter board. The base memory on the PCM board has up to 95 Kbytes user memory. The expansion memory daughter board permits expansion of program/data memory by 64, 128, 256 or 512 Kbytes. The battery which supports this memory is located on the base board housing as shown in figure 2.

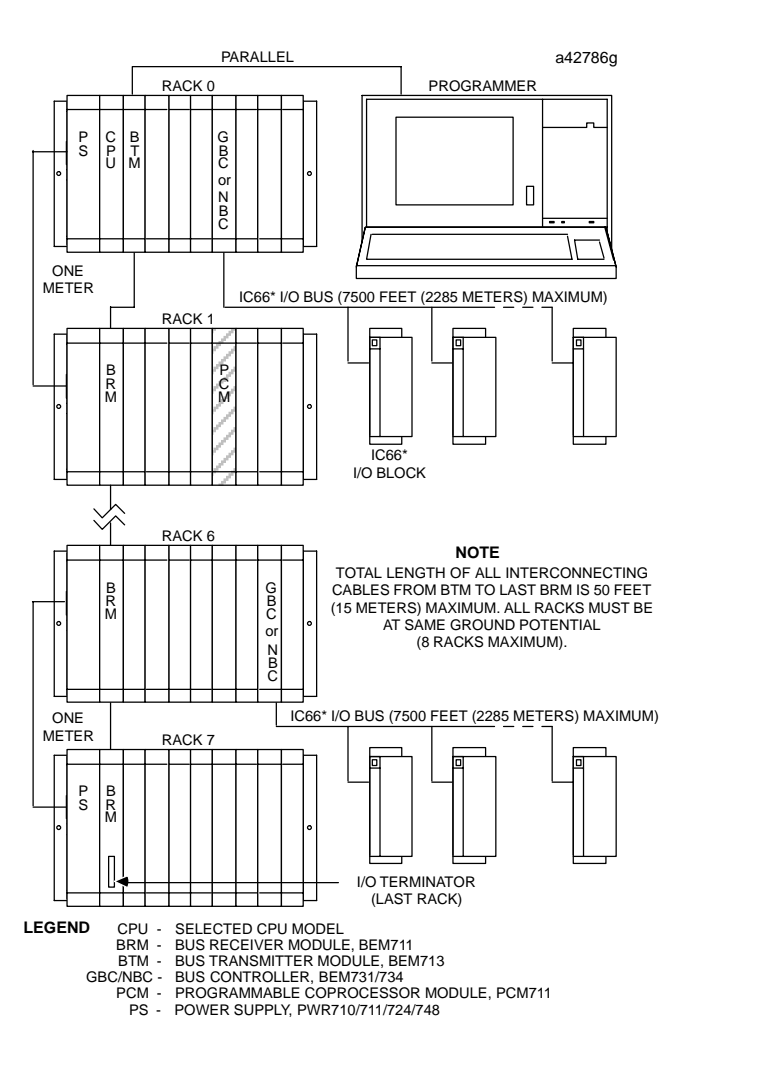

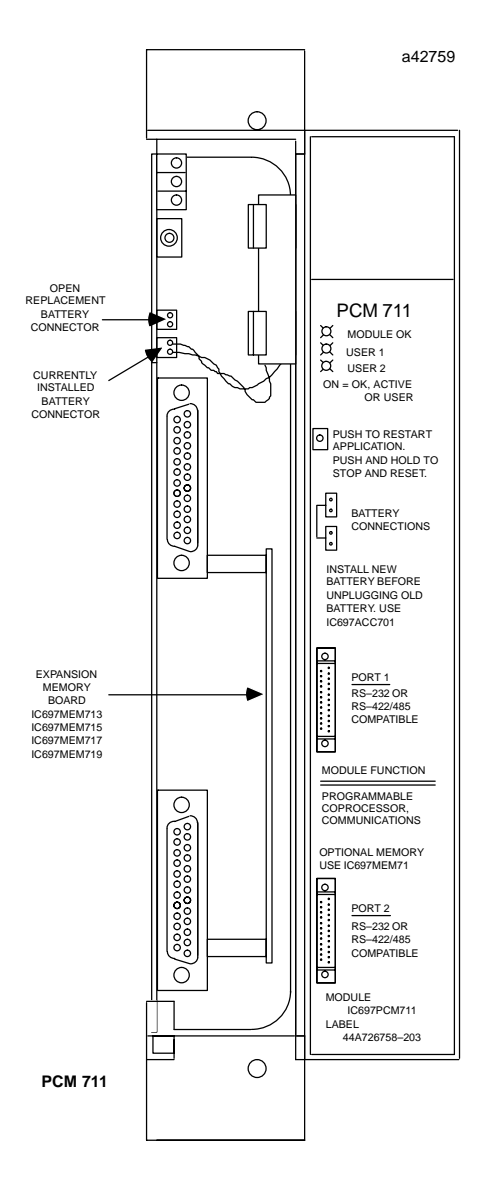

**Figure 1. Typical PLC System Configuration (PCM Shown in Rack 1)**

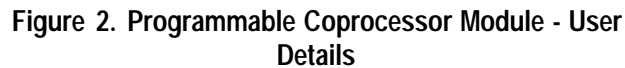

#### **Programmable Coprocessor Module** GFK-0164G

### **Programming and Configuration**

An IC647 or IC640 computer, or IBM-compatible PC, XT, or AT computer with PCM Development Software installed is connected to the top port of the PCM. The default setting is 19,200 bps. The PCM Development Software is used to configure the serial port parameters, to define the interface to the PLC CPU, to select task functions and to program MegaBasic applications. The PCM parameters can also be configured using MS-DOS<sup>®</sup> or Windows<sup>®</sup> programming software. Consult reference 3 for details of operation.

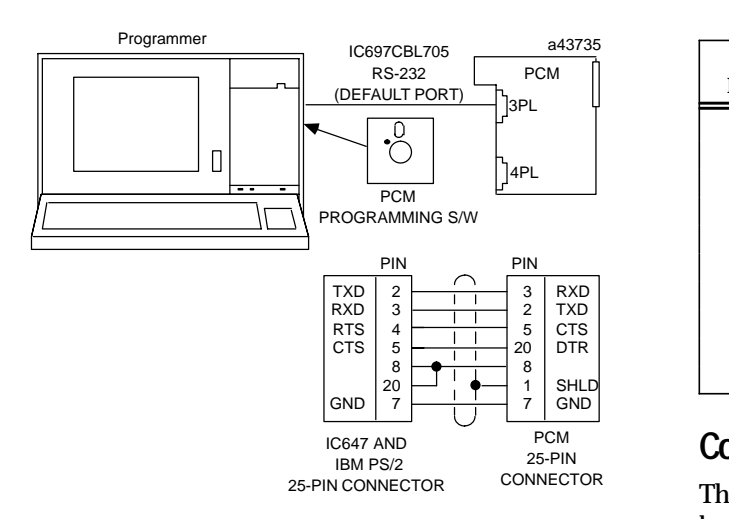

**Figure 3. PCM Development System Connection to PCM**

### **Serial Ports**

Both ports are RS-232 and RS-422/RS-485 compatible. Both ports acting simultaneously can each support up to 9.6 Kbaud full duplex data communications, or they can support up to 19.2 Kbaud individually.

## **Port 1 (3PL) and Port 2 (4PL)**

Connectors 3PL and 4PL contain signals for both RS-232 and RS-422/RS-485 types of communication circuits. The pin-out for the RS-232 signals are per the RS-232 specification with an exception that pins not normally used for RS-232 are used for RS-422/RS-485 signals. Details are shown in tables 1 and 2.

**Table 1. Port 1 or 2 - RS-232**

| PIN | <b>FUNCTION</b>         | <b>SIGNAL</b><br><b>NAME</b> | I/O    |
|-----|-------------------------|------------------------------|--------|
|     | Shield                  |                              |        |
| 2   | <b>Transmitted Data</b> | TD                           | Output |
| 3   | Received Data           | <b>RD</b>                    | Input  |
| 4   | <b>Request To Send</b>  | <b>RTS</b>                   | Output |
| 5   | Clear To Send           | <b>CTS</b>                   | Input  |
| 7   | Signal Ground           | 0V                           |        |
| 8   | Data Carrier Detect     | <b>DCD</b>                   | Input  |
| 20  | Data Terminal Ready     | <b>DTR</b>                   | Output |

**Table 2. Port 1 or 2 - RS-422/RS-485**

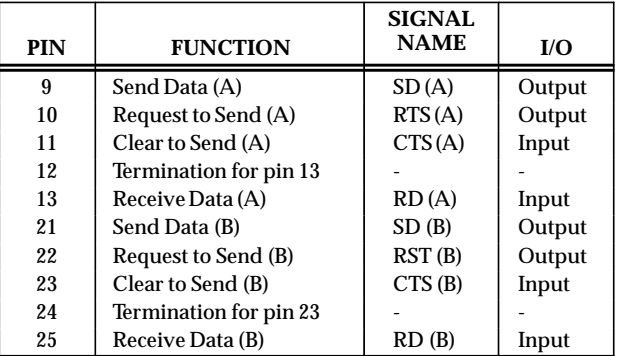

### **Configuration**

There are no user DIP switches or jumpers on this board for configuration. However, the board must be configured before operation using PCM Development Software (See reference 3).

#### **Status Indication**

Three Status LEDs are available as shown in Figure 2. The top LED indicates the condition of the module, the bottom two LEDs may be assigned to a configured function.

### **Controls**

One pushbutton is provided. Push and hold for less than 5 seconds will restart an application. Push and hold for more than 5 seconds and the module factory default configuration will be installed (this action will not clear memory but will permit communication with the programmer using factory default settings).

 *August 1997* 

### **4** Coprocessor Modules

#### GFK-0164G **Programmable Coprocessor Module**

#### **Batteries**

A lithium battery (IC697ACC701) is installed as shown in figure 2. This battery maintains user memory when power is removed. Be sure to install the new battery before removing the old battery.

If during power-up diagnostics a low battery is detected the Module OK LED (top) will not stay on. Specific indication of a low battery state is detailed in the *PCM Support Software User's Manual*.

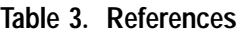

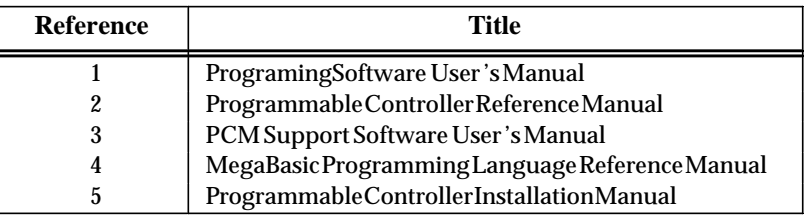

#### **Table 4. Specifications for IC697PCM711**

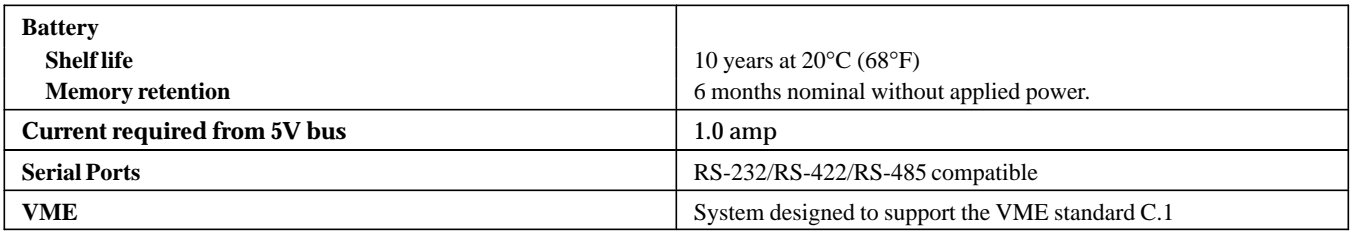

 Refer to GFK-0867B, or later for product standards and general specifications. If the PLC installation must comply with supported standards, such as FCC or CE Directives, please refer to the *Installation Requirements for Conformance to Standards*, shipped with the PLC programming software, for additional guidelines.

#### **Table 5. Ordering Information**

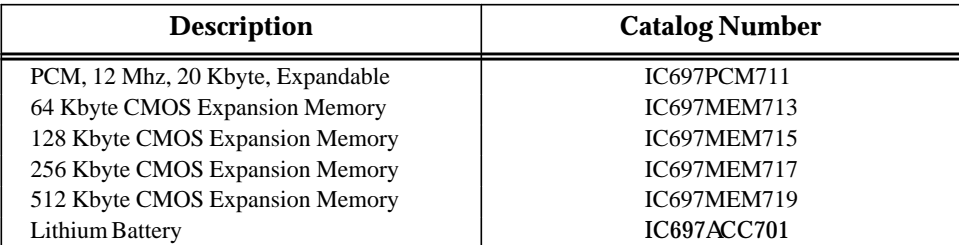

Note: For Conformal Coat option, or Low Temperature Testing option please consult the factory for price and availability.